### **NON-AD VALOREM ASSESSMENT REPORT SUBMISSION**

### **INSTRUCTIONS TO CONNECT TO THE SFTP SERVER**

Before uploading the files, please verify that the file names follow the naming convention:

NAVDXXYYZZ.TXT, NAVNXXYYZZ.TXT, DR503NAXXYYZZ.xlsx, and DR503NAXXYYZZ.PDF, where

 $XX = DOR$  county number,  $YY =$  two-digit tax year

 $ZZ$  submission number (01 for the first submission, 02 if there is a resubmission, and so forth).

Submit all four files in a single submission. Please do not submit zipped files.

Follow these steps to upload your NAV files.

**1.** Open CoreFTP. You should see the site manager from your last session.

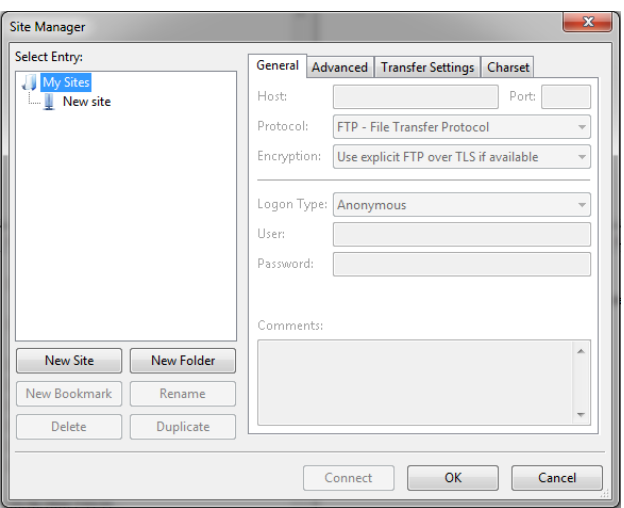

**2.** Click on New Site.

Enter Port: 22 and User: tftpxxx01

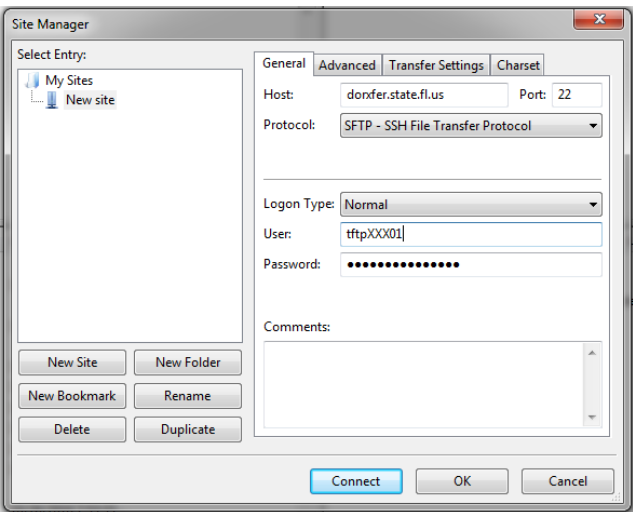

## **3.** Select pto folder

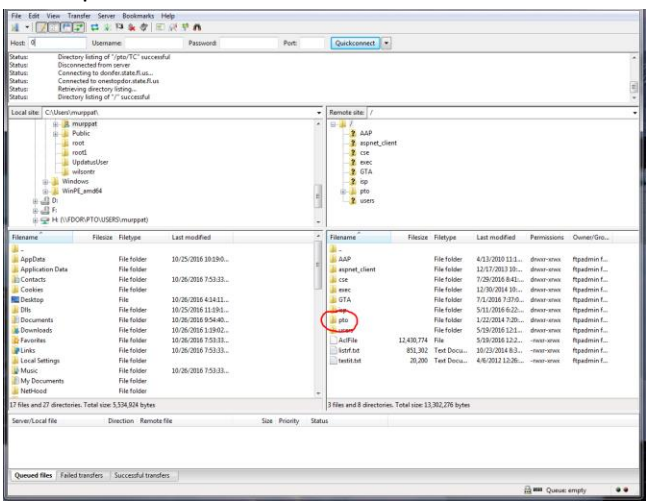

### **4.** Select TC folder

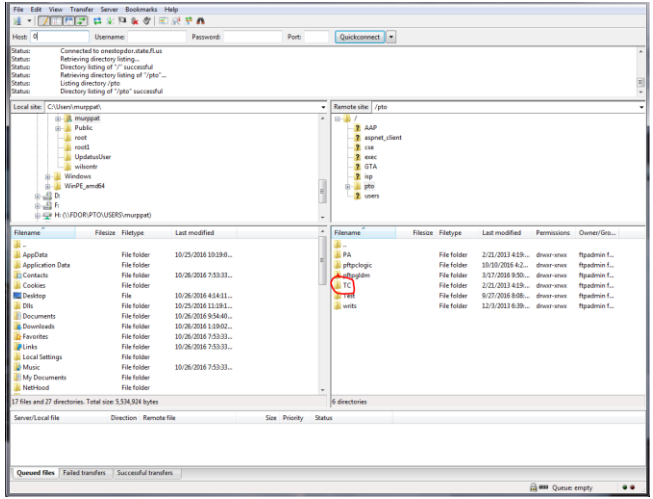

# **5.** Select your county

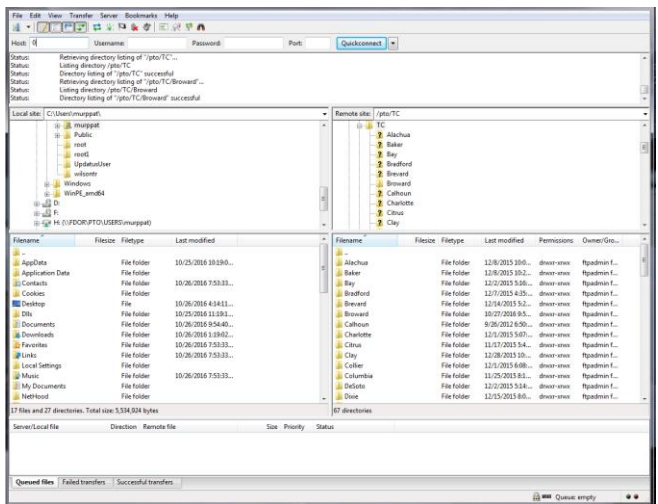